Science **made** smarter

Bruksanvisning - SV

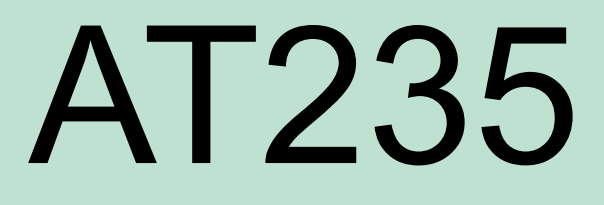

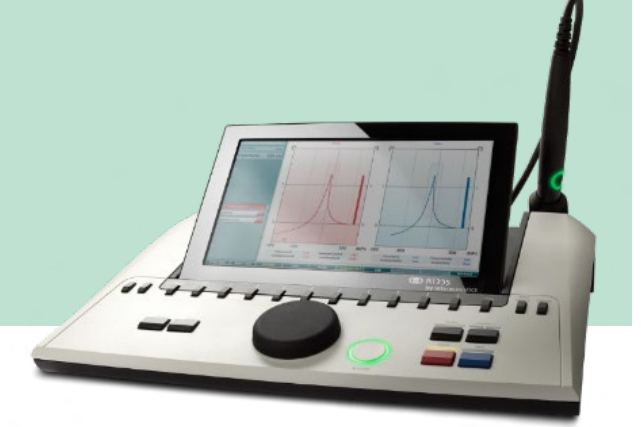

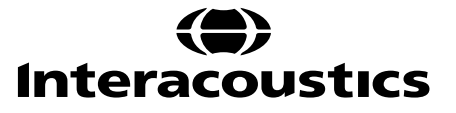

# Innehållsförteckning

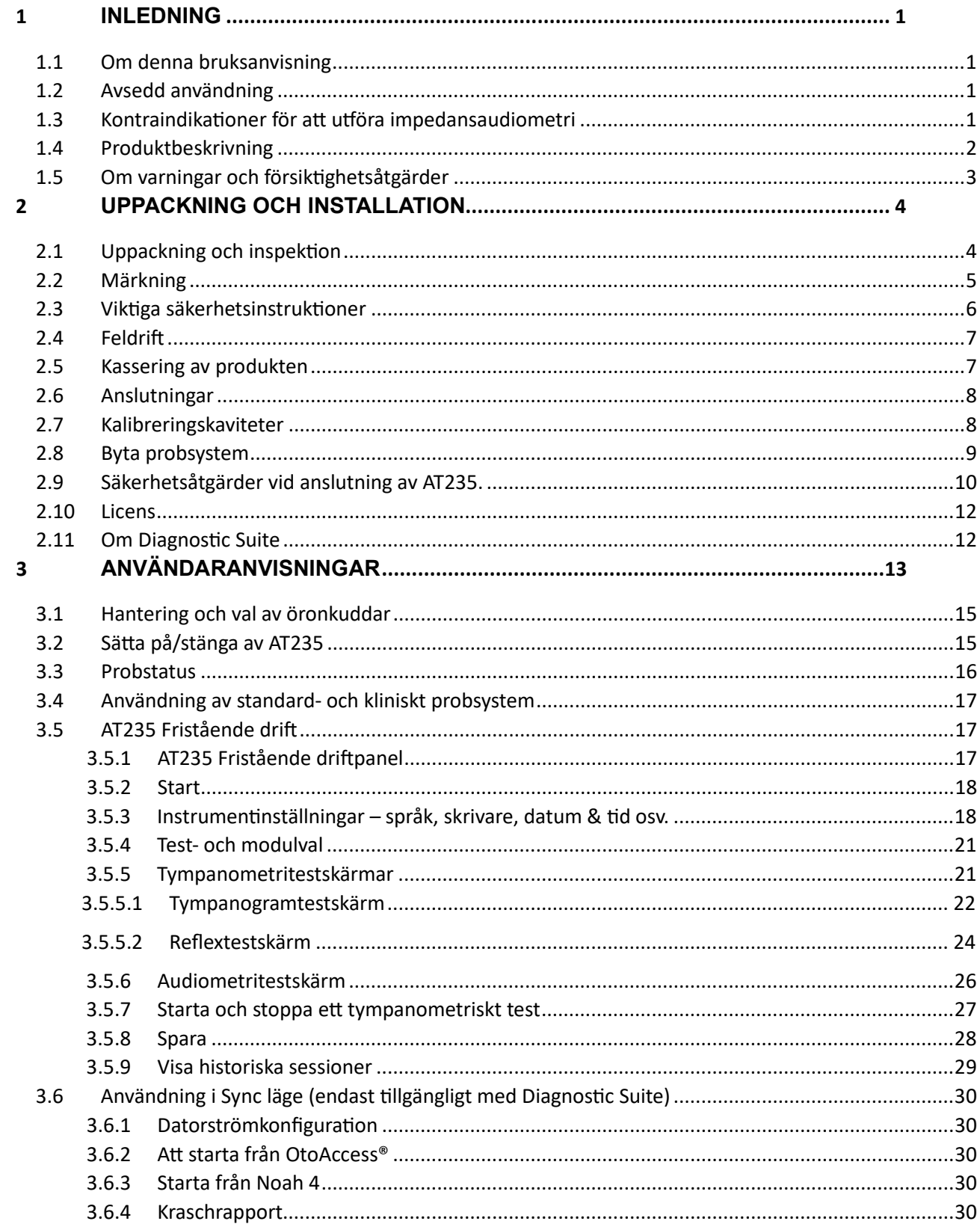

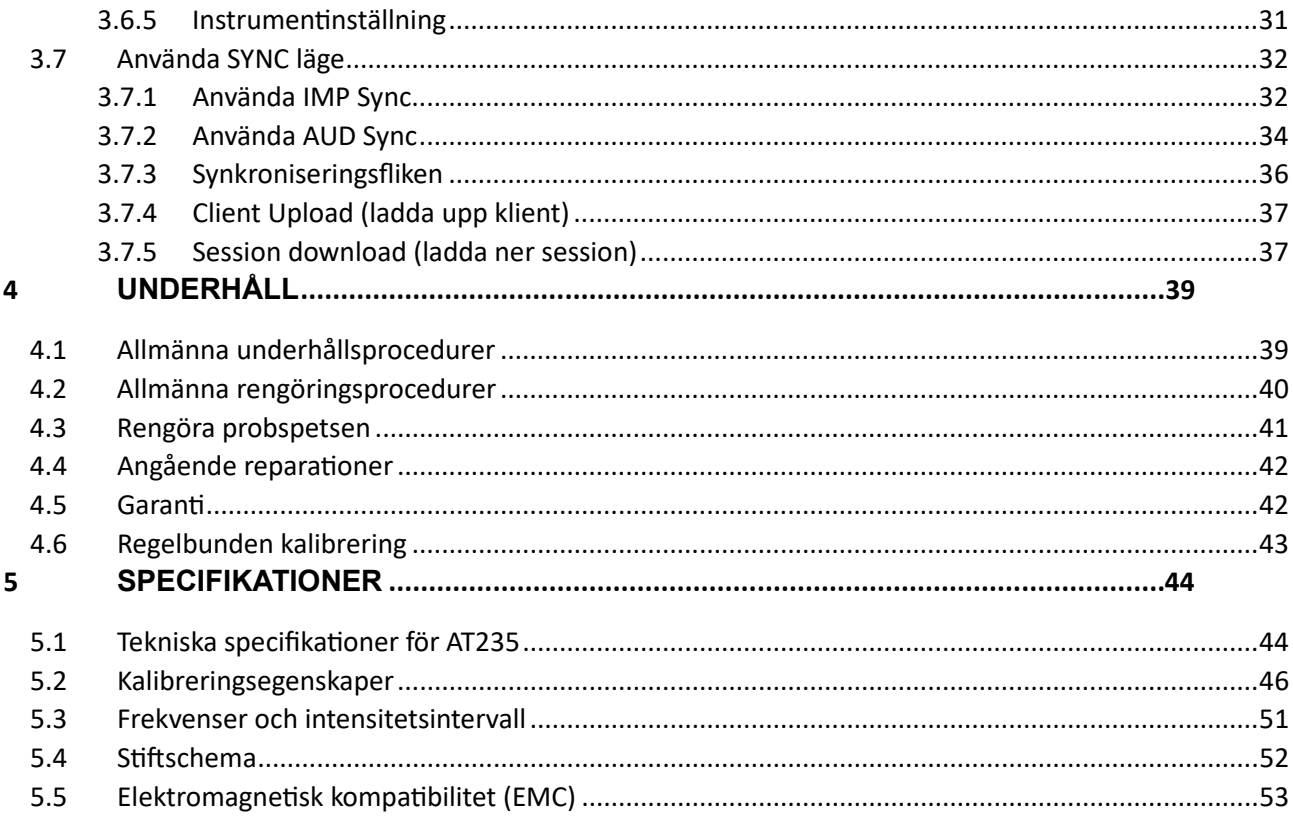

### <span id="page-3-0"></span>1 **Inledning**

### <span id="page-3-1"></span>**1.1 Om denna bruksanvisning**

Denna bruksanvisning gäller AT235 firmware version 1.42.

Produkten tillverkas av:

Interacoustics A/S Audiometer Allé 1 5500 Middelfart Danmark Tel: +45 6371 3555 E-post: info@interacoustics.com Webbplats: [www.interacoustics.com](http://www.interacoustics.com/)

### <span id="page-3-2"></span>**1.2 Avsedd användning**

AT235 är en automatisk impedansaudiometer med inbyggd screeningaudiometri som lämpar sig för såväl screening som diagnostiskt arbete. Screeningprogram för neonatala patienter kommer särskilt att uppskatta funktionen för hög probtonstympanometri, som möjliggör mer tillförlitliga tympanometriska resultat hos neonatala patienter.

Tympanometern AT235 är avsedd att användas av audiologer, hörselvårdspersonal eller utbildade tekniker i tyst miljö.

### <span id="page-3-3"></span>**1.3 Kontraindikationer för att utföra impedansaudiometri**

- Nyligen genomgången stapedektomi eller annat ingrepp i mellanörat
- Örat utsöndrar sekret
- Akut trauma på yttre hörselgången
- Obehag (t.ex. allvarlig hörselgångsinflammation)
- Ocklusion av den yttre hörselgången
- Förekomst av tinnitus, hyperakusi eller annan känslighet för höga ljud kan kontraindikera test med högintensiva stimuli

*Test ska inte utföras på patienter med sådana symptom utan godkännande från en läkare.*

*Visuell inspektion av uppenbara strukturella abnormaliteter på ytterörats struktur och placering samt den externa hörselgången ska göras innan testet.*

# mondo

### <span id="page-4-0"></span>**1.4 Produktbeskrivning**

AT235 består av följande inkluderade delar:

Inkluderade delar

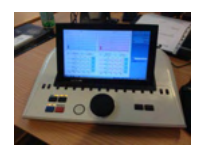

AT235-instrumentet

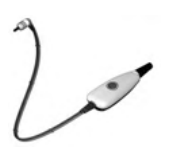

<span id="page-4-1"></span>Kliniskt probsystem<sup>[1](#page-4-2),</sup>

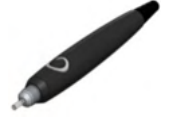

Diagnostiskt probsystem<sup>1, 2</sup>

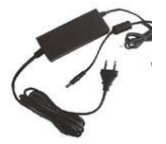

Strömförsörjningsenhet UES65-240250SPA3

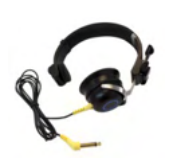

Kontralaterala hörlura[r1](#page-4-1)

Daglig kavitetskontroll CAT50 (tillval) DD65v2 audiometriskt headset Patientrespons (tillval) Skrivarsats (tillval)

Väggmonteringssats (tillval)

Rengöringsduk

Sanibel ADI Ear Tip Kit

<span id="page-4-2"></span><sup>1</sup> Tillämpad del enligt IEC60601-1

<sup>2</sup> En kan vælges

### ulfunne

### <span id="page-5-0"></span>**1.5 Om varningar och försiktighetsåtgärder**

Genom hela denna bruksanvisning används följande betydelse för varningar, försiktighetsuppmaningar och meddelanden:

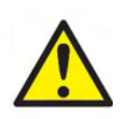

**VARNING** påvisar en farlig situation som kan resultera i dödsfall eller allvarlig skada om den inte undviks.

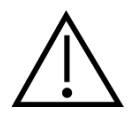

**FÖRSIKTIGT**, tillsammans med symbolen för säkerhetsalarm, påvisar en farlig situation som kan resultera i mindre och moderat skada om den inte undviks.

NOTICE **OBSERVERA** används för att meddela om åtgärder som inte är förknippade med personskador.

# <span id="page-6-0"></span>2 **Uppackning och installation**

### <span id="page-6-1"></span>**2.1 Uppackning och inspektion**

### **Kontrollera kartongen och innehållet för skador**

När instrumentet mottas, kontrollera att leveranskartongen inte visar några tecken på skador och omild behandling. Om kartongen är skadad ska den behållas tills sändningens innehåll har kontrollerats, både mekaniskt och elektriskt. Kontakta din distributör om instrumentet inte fungerar som det ska. Behåll emballaget så att transportören kan kontrollera det, och för eventuella försäkringsfordringar.

#### **Behåll kartongen för framtida transporter.**

AT235 levereras i en specialutformad transportkartong. Behåll kartongen. Den kommer att behövas om instrumentet ska skickas tillbaka för service.

Kontakta din distributör om service skulle bli nödvändig.

#### **Rapportera felaktigheter**

#### **Inspektion före anslutning**

Innan produkten ansluts till elnätet ska ytterligare en skadeinspektion göras. Hela höljet och tillbehören ska inspekteras visuellt för repor och saknade delar.

#### **Rapportera eventuella fel omedelbart**

Eventuella saknade delar eller driftsproblem ska omedelbart rapporteras till instrumentleverantören, tillsammans med fakturan, serienumret och en detaljerad problembeskrivning. På baksidan av denna manual finns en "Return Report" (returrapport) där du kan beskriva problemet.

#### **Använd "Return Report" (returrapport)**

Returrapporten förser serviceingenjören med relevant information så att han eller hon kan undersöka det rapporterade problemet. Utan denna information kan det vara svårt att bestämma felet och reparera enheten. Returnera alltid enheten tillsammans med en ifylld returrapport så att problemet kan korrigeras till din belåtenhet.

# monde

### <span id="page-7-0"></span>**2.2 Märkning**

Följande märkning återfinns på instrumentet:

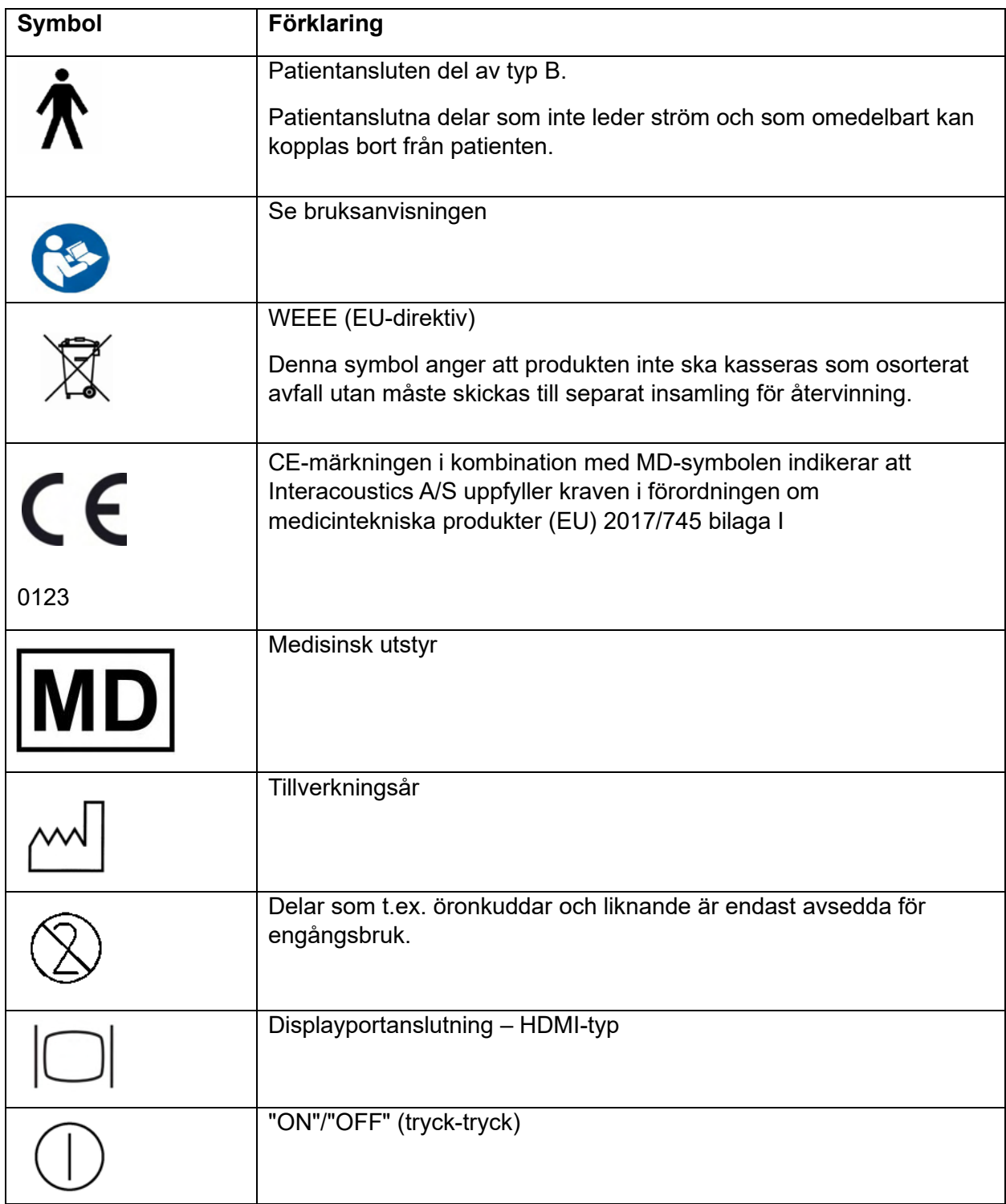

# WIMMM

### <span id="page-8-0"></span>**2.3 Viktiga säkerhetsinstruktioner**

**Läs noga igenom hela denna bruksanvisning innan du använder produkten**

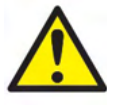

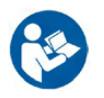

- 1. Extern utrustning för anslutning till signalingång, signalutgång eller andra anslutningar ska efterleva relevant IEC-standard (t.ex. IEC 60950 för IT-utrustning). I sådana situationer rekommenderas en optisk isolator för att kraven ska uppfyllas. Utrustning som inte efterlever IEC 60601-1 ska hållas utanför patientmiljön, enligt vad som anges i standarden (vanligtvis 1,5 meter). Vid tveksamhet, kontakta en kvalificerad medicinsk tekniker eller din lokala representant.
- 2. Detta instrument innehåller inga separationsenheter vid anslutningar för PC, skrivare, aktiva högtalare osv. (elektrisk utrustning för medicinskt bruk). En galvanisk isolator rekommenderas för att uppfylla kraven. För säker installation, se avsnitt [2.3.](#page-8-0)
- 3. När instrumentet är anslutet till en PC eller andra utrustningsdelar i ett medicinskt elektriskt system måste man säkerställa att den totala läckströmmen inte kan överskrida säkerhetsgränserna och att separationerna har erforderlig dielektrisk styrka, krypavstånd och luftavstånd för att uppfylla kraven i IEC/ES 60601-1. När instrumentet är anslutet till en PC och andra liknande utrustningsdelar, ska man inte vidröra PC:n och patienten samtidigt.
- 4. För att undvika risk för elstöt får denna utrustning endast anslutas till en strömkälla med skyddsjord.
- 5. Använd inte förgreningsuttag eller förlängningssladdar. För säker installation, se avsnitt [2.3.](#page-8-0)
- 6. Detta instrument innehåller ett litiumbatteri av knappcellstyp. Batteriet kan bara bytas av servicepersonal. Batterier kan explodera eller orsaka brännskador om de demonteras, krossas eller utsätts för eld eller höga temperaturer. Kortslut inte.
- 7. Ingen modifiering av denna utrustning är tillåten utan tillstånd från Interacoustics. På begäran lämnar Interacoustics ut kretsscheman, komponentlistor, beskrivningar, kalibreringsanvisningar och annan information som hjälper servicepersonalen att reparera sådana delar av denna audiometer som Interacoustics har utformat för att servicepersonal ska kunna reparera dem.
- 8. För maximal elektrisk säkerhet, stäng av strömmen till ett instrument som använder elnätet när det inte används.
- 9. Instrumentet är inte skyddat mot skadligt intrång av vatten och andra vätskor. Vid spill, kontrollera instrumentet noga innan du använder det eller skicka in det på service.
- 10. Ingen del av utrustning kan servas eller underhållas medan den används till patienten.

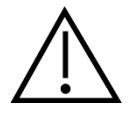

- 1. Sätt aldrig in och använd aldrig insticksheadsetet utan en ny, ren och oskadad provplugg. Kontrollera alltid att skumgummit eller öronpluggen är rätt påsatt. Öronpluggar och skumgummi är avsedda för engångsbruk.
- 2. Instrumentet är inte avsett att användas i miljöer där vätskespill förekommer.

- 3. Instrumentet är inte avsett att användas i syreberikade miljöer eller i kombination med lättantändliga medel.
- 4. Kontrollera kalibreringen ifall någon del av utrustningen utsätts för en stöt eller hårdhänt behandling.

### **NOTICE**

- 1. Förebygg systemfel genom att vidta lämpliga försiktigheter mot t.ex. datorvirus och liknande.
- 2. Använd endast transduktorer som är kalibrerade tillsammans med det faktiska instrumentet. För att identifiera en giltig kalibrering, markeras instrumentets serienummer på transduktorn.
- 3. Trots att instrumentet uppfyller relevanta EMC-krav, ska man vidta försiktighetsåtgärder för att undvika onödig exponering för elektromagnetiska fält från t.ex. mobiltelefoner osv. Om enheten används nära annan utrustning måste man kontrollera att inga ömsesidiga störningar uppstår. Se även EMC-villkoren i avsnitt [5.5](#page-55-0)
- 4. Användning av andra tillbehör, transduktorer och sladdar än vad som specificerats, med undantag för transduktorer och sladdar som sålts av Interacoustics eller företagets representanter, kan resultera i ökad emission eller minskad immunitet för enheten. För en lista över tillbehör, transduktorer och sladdar som uppfyller kraven, se avsnitt [5.5](#page-55-0)

### <span id="page-9-0"></span>**2.4 Feldrift**

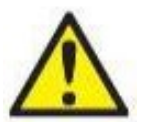

Ifall av produktfel är det viktigt att skydda patienter, användare och andra personer mot skada. Därför måste produkten omedelbart sättas i karantän om den har orsakat eller potentiellt kan orsaka sådan skada.

Både skadliga och ofarliga störningar, relaterade till själva produkten eller dess användning, måste omedelbart rapporteras till distributören. Kom ihåg att tillhandahålla så mycket information som möjligt, t.ex. typ av skada, produktens serienummer, programvaruversion, anslutna tillbehör och annan relevant information.

Vid dödsfall eller allvarlig händelse i samband med användningen av enheten måste händelsen omedelbart rapporteras till Interacoustics och lokala behöriga myndigheter.

### <span id="page-9-1"></span>**2.5 Kassering av produkten**

Interacoustics är engagerade i att säkerställa att våra produkter kasseras på ett säkert sätt när de inte längre är brukbara. Användarens samarbete är viktigt för att detta ska fungera. Interacoustics förväntar sig därför att lokala sorterings- och avfallsregler för kassering av elektrisk och elektronisk utrustning följs och att enheten inte kasseras tillsammans med osorterat avfall.

Om distributören har ett återtagningssystem bör detta användas för att säkerställa korrekt kassering av produkten.

# mondo

### <span id="page-10-0"></span>**2.6 Anslutningar**

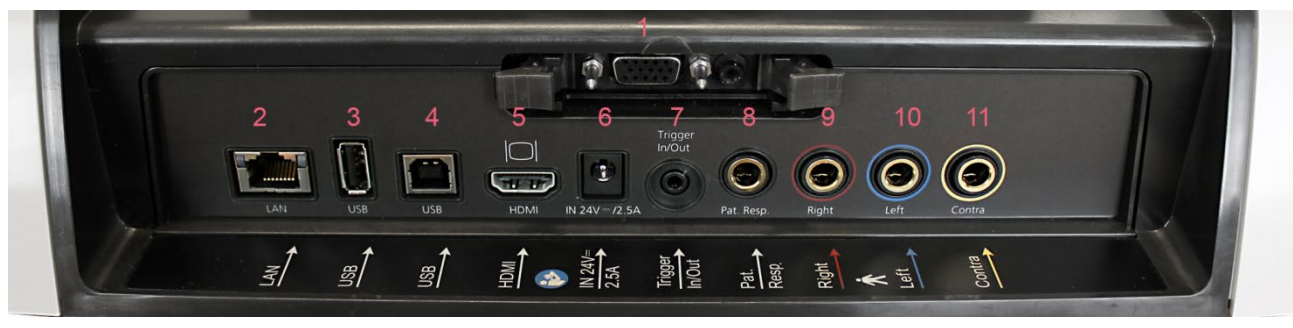

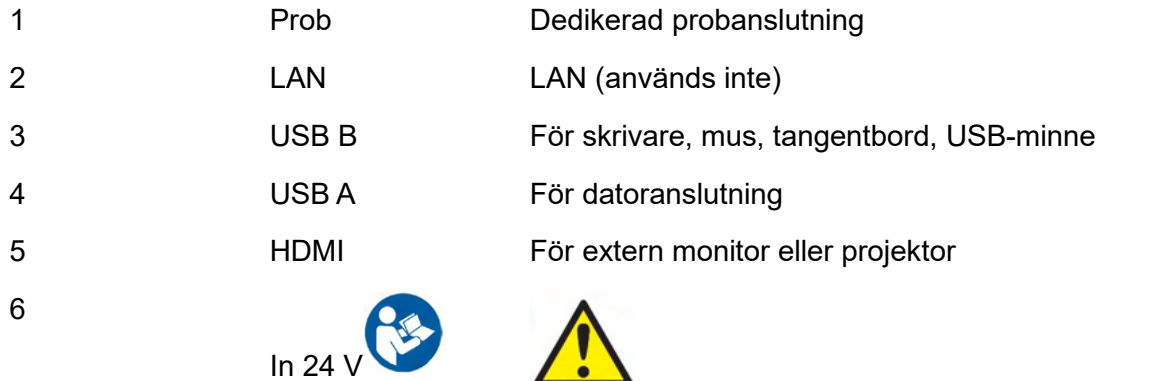

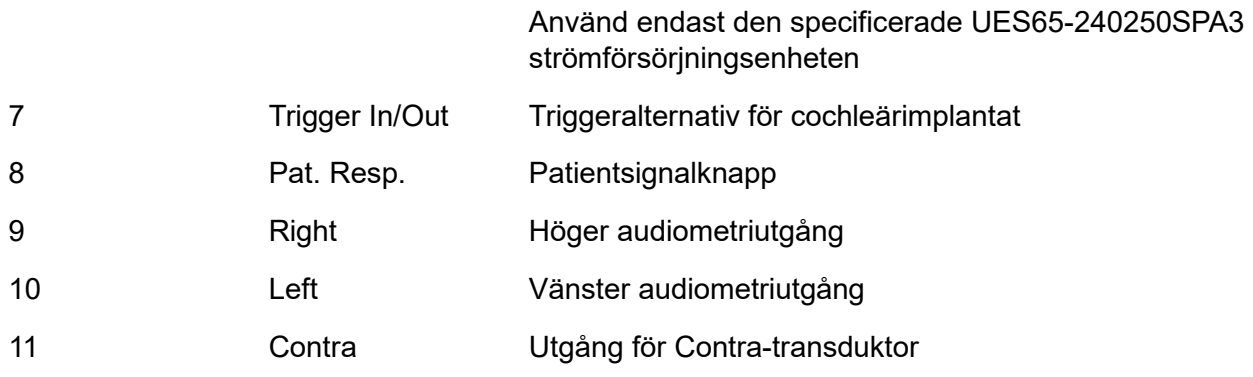

### <span id="page-10-1"></span>**2.7 Kalibreringskaviteter**

Du kan använda 0,2 ml, 0,5 ml, 2,0 ml och 5 ml för att validera probkalibreringen.

För att utföra en kalibreringskontroll väljer du ett protokoll som mäter ett tympanogram.

Använd inte en öronplugg! För in probspetsen helt och hållet i kaviteten. Utför mätningen. Kontrollera den volym som mättes.

Den tillåtna toleransen för volymmätning är ± 0,1 ml för kaviteter upp till 2 ml och ± 5 % för större kaviteter. Dessa toleranser gäller alla probtonfrekvenser.

Vi rekommenderar starkt att man kalibrerar prob och Contra-hörlurar minst en gång per år.

### <span id="page-11-0"></span>**2.8 Byta probsystem**

Växla mellan standard- och klinisk prob enligt följande:

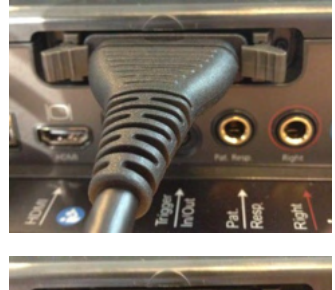

1. Leta reda på probanslutningen baktill på enheten.

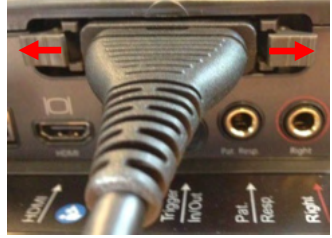

2. Öppna de två låsen genom att föra dem åt sidan.

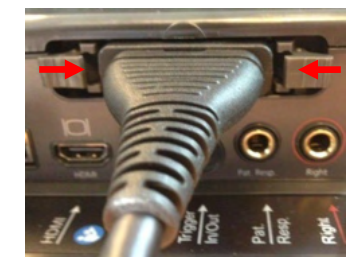

- 3. Växla till det andra probsystemet.
- 4. Stäng de två låsen genom att föra dem mot mitten.

### <span id="page-12-0"></span>**2.9 Säkerhetsåtgärder vid anslutning av AT235.**

### **NOTICE**

Tänk på att vid anslutning till standardutrustning som t.ex. skrivare och högtalare, måste särskilda försiktighetsåtgärder vidtas för att upprätthålla den medicinska säkerheten.

**OBS!** Av integritetsskäl, se till att du efterlever följande punkter:

- 1. Använd operativsystem som stöds av Microsoft
- 2. Säkerställ att operativsystemen är säkerhetsmärkta
- 3. Aktivera databaskryptering
- 4. Använd individuella användarkonton och lösenord
- 5. Säkra fysisk och nätverksåtkomst till datorer via lokal datalagring
- 6. Använd de senaste versionerna av antivirus- och anti-malwareprogram
- 7. Tillämpa en lämplig policy för säkerhetskopiering
- 8. Tillämpa en lämplig policy för logglagring

Följ instruktionerna nedan.

Fig 1. AT235 använd tillsammans med den medicinskt klassade UES65-240250SPA3 strömförsörjningen.

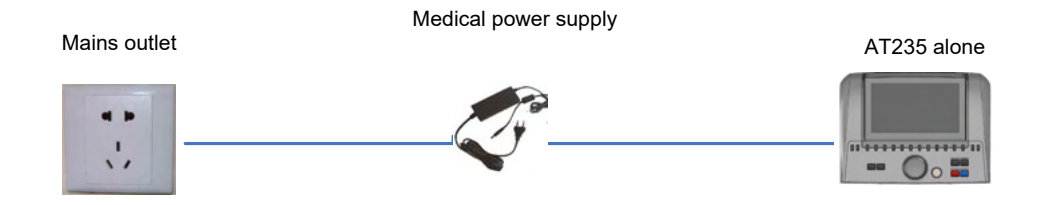

Fig. 2. AT235 använd tillsammans med en medicinskt klassad transformator och en sladdanslutning till en dator.

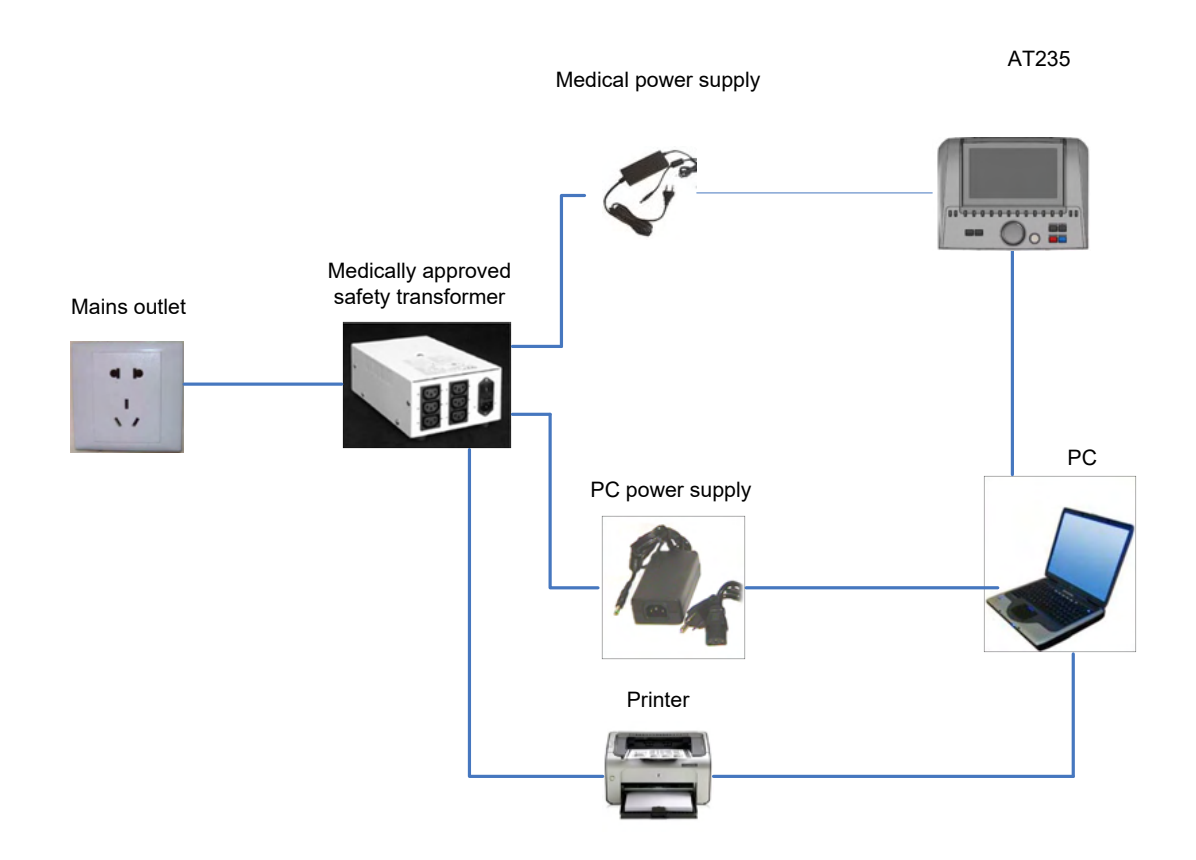

Fig. 3. AT235 använd tillsammans med den medicinskt klassade UES65-240250SPA3 strömförsörjningen och utskrift med HM-E300/MPT-III-skrivaren.

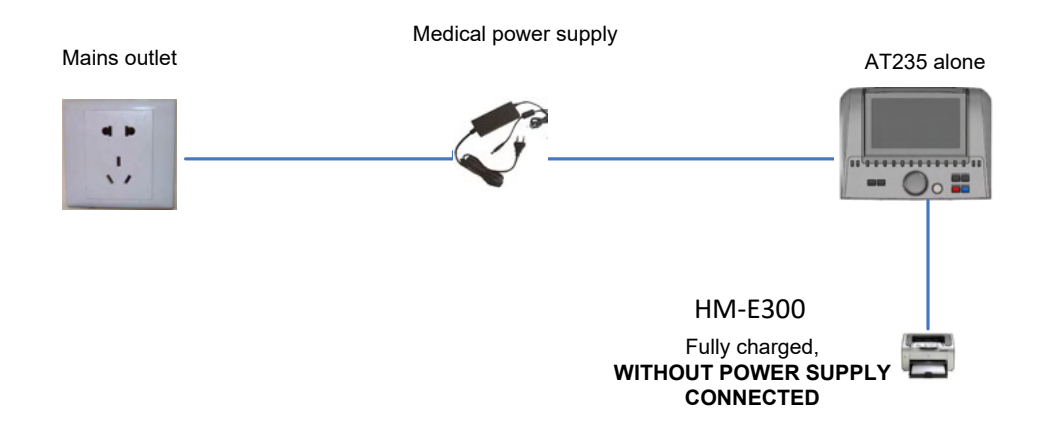

# WIMMW

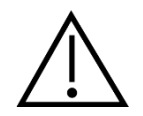

Den separerbara strömkontakten används för att koppla bort enheten från nätströmmen på ett säkert sätt. Placera inte strömförsörjningen så att det blir svårt att koppla bort enheten.

### <span id="page-14-0"></span>**2.10 Licens**

J.

När du får AT235 innehåller den redan den licens du har beställt. Om du vill lägga till andra licenser som är tillgängliga för AT235, kontakta din återförsäljare.

### <span id="page-14-1"></span>**2.11 Om Diagnostic Suite**

Gå till Menu > Help > About för att se nedanstående fönster. Detta är det område i programvaran där du kan hantera licensnycklar och kontrollera dina versioner av Suite, Firmware och Build.

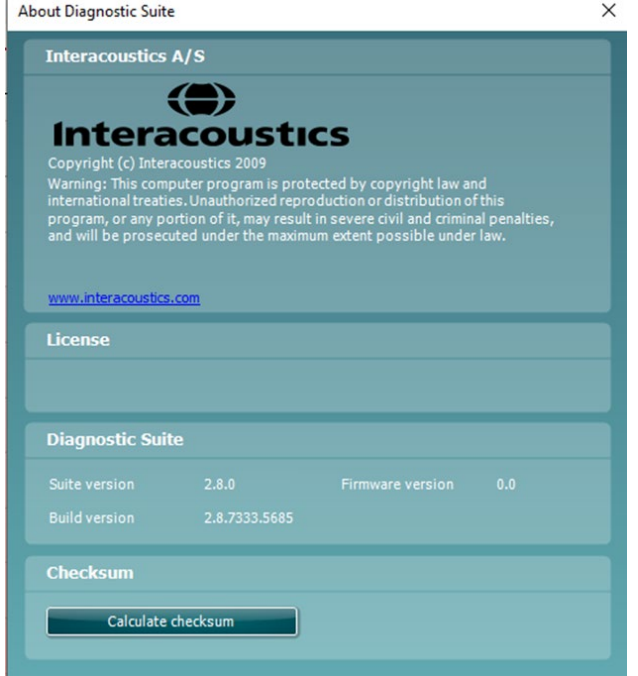

I detta fönster hittar du även Checksum-avsnittet som är en funktion för att hjälpa dig identifiera programvarans integritet. Det kontrollerar fil- och mappinnehållet i din programvaruversion. Detta använder en SHA-256-algoritm.

När du öppnar Checksum ser du en sträng med tecken och siffror som du kan kopiera genom att dubbelklicka på den.

### <span id="page-15-0"></span>3 **Användaranvisningar**

Sätt på instrumentet genom att trycka på knappen ON på enheten. Iaktta följande allmänna säkerhetsföreskrifter när du använder instrumentet:

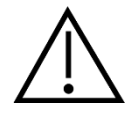

- 1. Använd denna enhet endast enligt beskrivning i denna bruksanvisning.
- 2. Använd endast Sanibel-öronpluggar för engångsbruk som är avsedda att användas tillsammans med detta instrument.
- 3. Använd alltid en ny öronplugg för varje patient för att undvika korskontaminering. Öronpluggarna är inte avsedda att återanvändas.
- 4. För aldrig in probspetsen i hörselgången utan öronplugg eftersom det kan skada patientens hörselgång.
- 5. Förvara kartongen med öronpluggar utom räckhåll för patienten.
- 6. Probspetsen ska föras in så att den sitter lufttätt, utan att skada patienten. En ren öronplugg av korrekt typ ska alltid användas.
- 7. Var noga med att endast använda stimuleringsnivåer som är acceptabla för patienten.
- 8. När kontralateral stimuli presenteras med hjälp av instickshörlurarna för inte in hörlurarna och försök inte på något sätt att utföra mätningar om inte rätt öronplugg sitter på plats.
- 9. Rengör hörlursdynan regelbundet med ett beprövat desinficeringsmedel.
- 10. Kontraindikationer för test inkluderar nyligen genomgången stapedektomi eller operation i mellanörat, ett öra som utsöndrar sekret, akut trauma på yttre hörselgången, obehag (t.ex. allvarlig hörselgångsinflammation) eller ocklusion av den yttre hörselgången. Test ska inte utföras på patienter med sådana symptom utan godkännande från en läkare.
- 11. Förekomst av tinnitus, hyperakusi eller annan känslighet för höga ljud kan kontraindikera test med högintensiva stimuli.

### **NOTICE**

- 1. Försiktig instrumenthantering bör ges hög prioritet när instrumentet är i kontakt med patienten. En lugn och stabil position under testningen har högre prioritet än optimal noggrannhet.
- 2. AT235 ska användas i en tyst miljö så att mätningarna inte påverkas av akustiska ljud utifrån. Detta kan avgöras en person som har lämplig utbildning inom akustik. ISO 8253 sektion 11 innehåller riktlinjer för ett tyst rum för audiometriska hörseltest.
- 3. Det rekommenderas att instrumentet används i en omgivningstemperatur mellan 15°C/59°F  $-35^{\circ}$ C/95 $^{\circ}$ F.
- 4. Hörlurar och instickshörlurar kalibreras med AT235 vid användning av transduktorer från annan utrustning krävs en omkalibrering.
- 5. Rengör aldrig transduktorhuset med vatten och för aldrig in icke-specificerade instrument i transduktorn.
- 6. Tappa inte och undvik annan olämplig påverkan på denna enhet. Om instrumentet tappas eller skadas på annat sätt, returnera det till tillverkaren för reparation och/eller kalibrering. Använd inte instrumentet vid misstänkt skada.

# ulfunne

7. Trots att instrumentet uppfyller relevanta EMC-krav, ska man vidta försiktighetsåtgärder för att undvika onödig exponering för elektromagnetiska fält från t.ex. mobiltelefoner osv. Om enheten används nära annan utrustning måste man kontrollera att inga ömsesidiga störningar uppstår.

# ulfunne

### <span id="page-17-0"></span>**3.1 Hantering och val av öronkuddar**

Vid användning av AT235-proben och CIR contra-hörlurar måste Sanibel-öronpluggar användas.

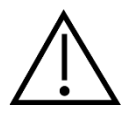

Sanibel-öronpluggarna är endast avsedda för engångsbruk och får inte återanvändas. Återanvändning av öronkuddar kan leda till infektionsspridning mellan patienter.

Proben och CIR contra-hörluren måste passas ihop med en öronplugg av lämplig typ och storlek före testet. Ditt val beror på hörselgångens och örats storlek och form. Ditt val kan även bestämmas av personlig preferens och ditt sätt att utföra testet.

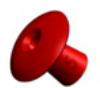

När du utför ett snabbt impedansscreeningtest kan du välja en paraplyformad öronplugg. Paraplyformade öronpluggar försluter hörselgången utan att probspetsen förs in i hörselgången. Tryck stadigt in öronpluggen i hörselgången så att förslutningen stannar kvar under hela testet.

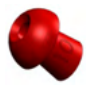

För mer stabila tester rekommenderar vi användning av en förlängningssladd med en svampformad öronplugg. Se till att denna öronplugg förs in helt och hållet i hörselgången. Med svampformade öronpluggar kan du genomföra test "hands free" från AT235. Detta minskar risken för kontaktbrus som stör mätningen.

Se snabbguiden "Välja rätt öronplugg" som i tilläggsbruksanvisningen till AT235 för en översikt över storlekar och val av öronkuddar.

### <span id="page-17-1"></span>**3.2 Sätta på/stänga av AT235**

Sätt på/stäng av AT235 genom att trycka på ON (1).

#### **NOTICE**

Det tar cirka 35 sekunder för AT235 att starta upp. Låt enheten värma upp i en minut före användning.

# mondo

### <span id="page-18-0"></span>**3.3 Probstatus**

Probstatus indikeras av färgen på lampan på kontrollpanelen, standardprobsystemet och det kliniska probsystemet. Nedan förklaras färgerna och deras betydelser:

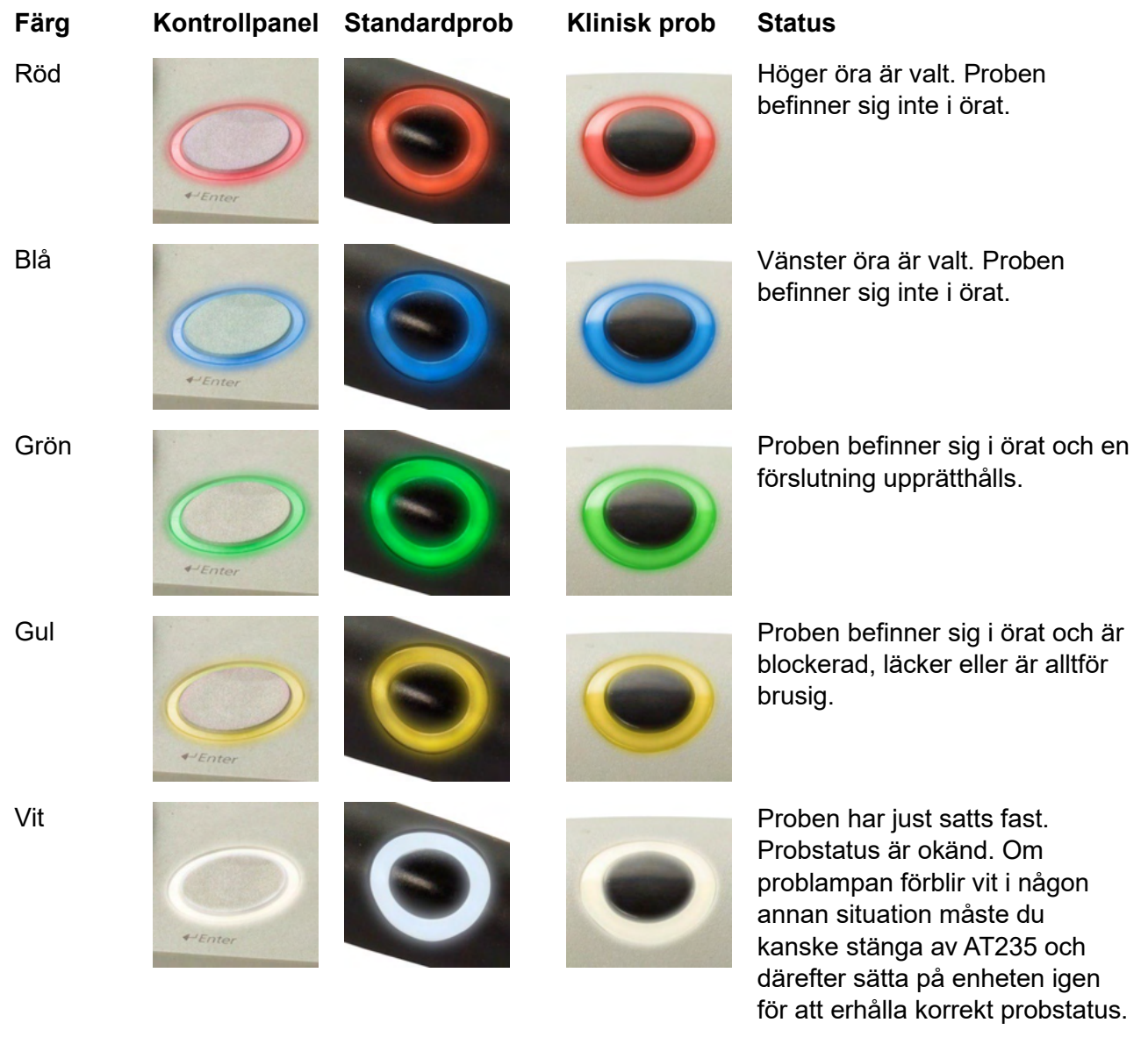

Blinkande **AT235 pausar och/eller en** åtgärd förväntas. AT235 blinkar exempelvis grönt om protokollet har slutfört testet och proben fortfarande är insatt i örat. Användaren kan pausa AT235 innan proben sätts in, vilket resulterar i blå eller röda blinkningar.

ulfunne

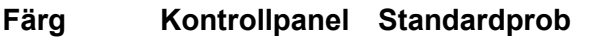

**Klinisk prob Status** 

Ingen lampa lyser

AT235 övervakar inte probstatusen.

### <span id="page-19-0"></span>**3.4 Användning av standard- och kliniskt probsystem**

För att erhålla de mest stabila mätningarna, rekommenderas det att man inte håller proben mellan fingrarna under mätningen. I synnerhet kan akustiska reflexmätningar påverkas av probrörelser.

### <span id="page-19-1"></span>**3.5 AT235 Fristående drift**

### <span id="page-19-2"></span>**3.5.1 AT235 Fristående driftpanel**

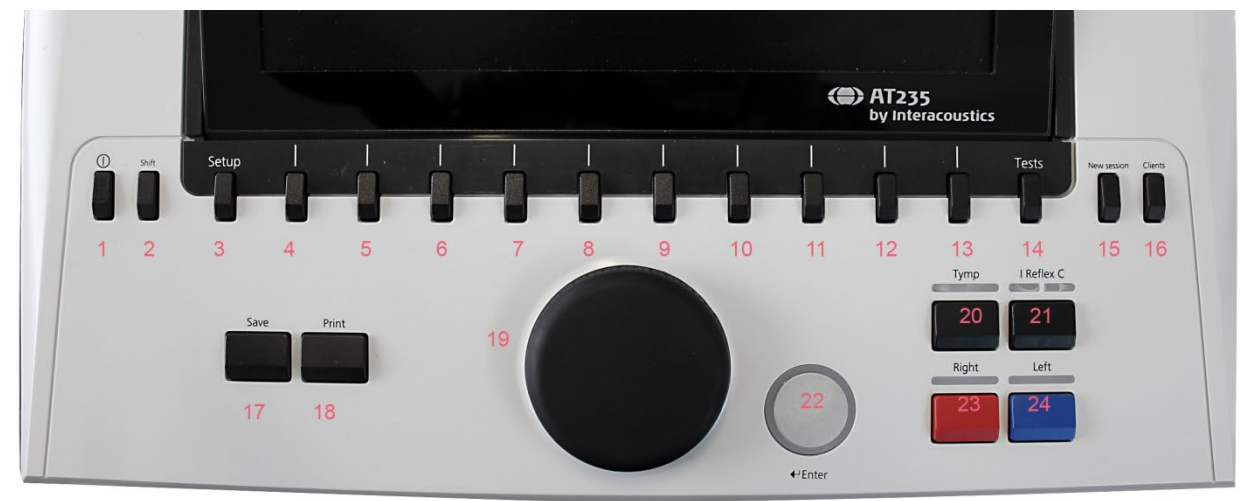

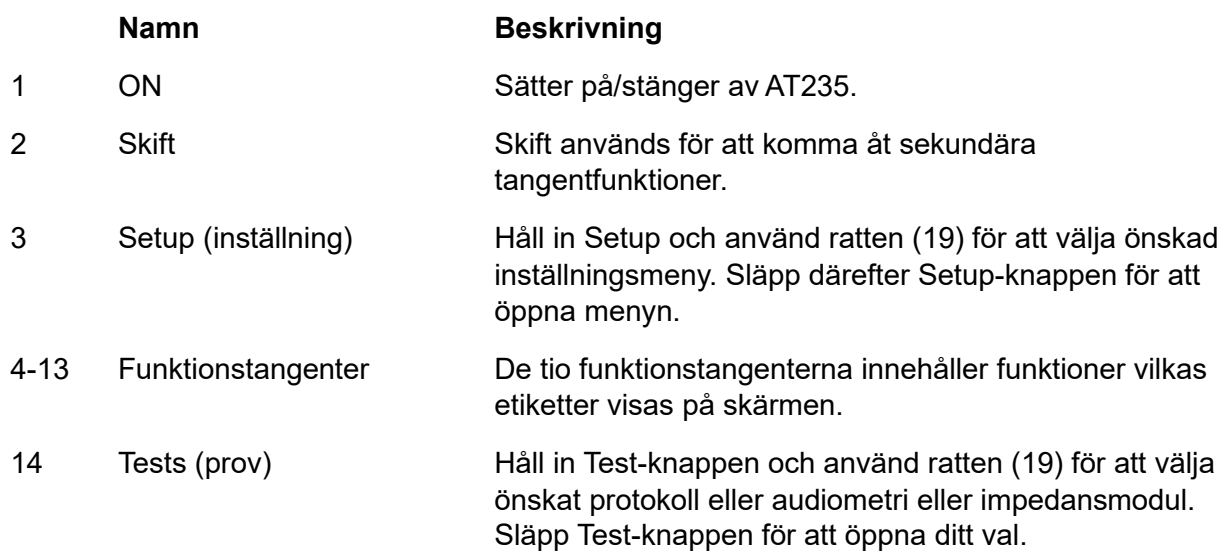

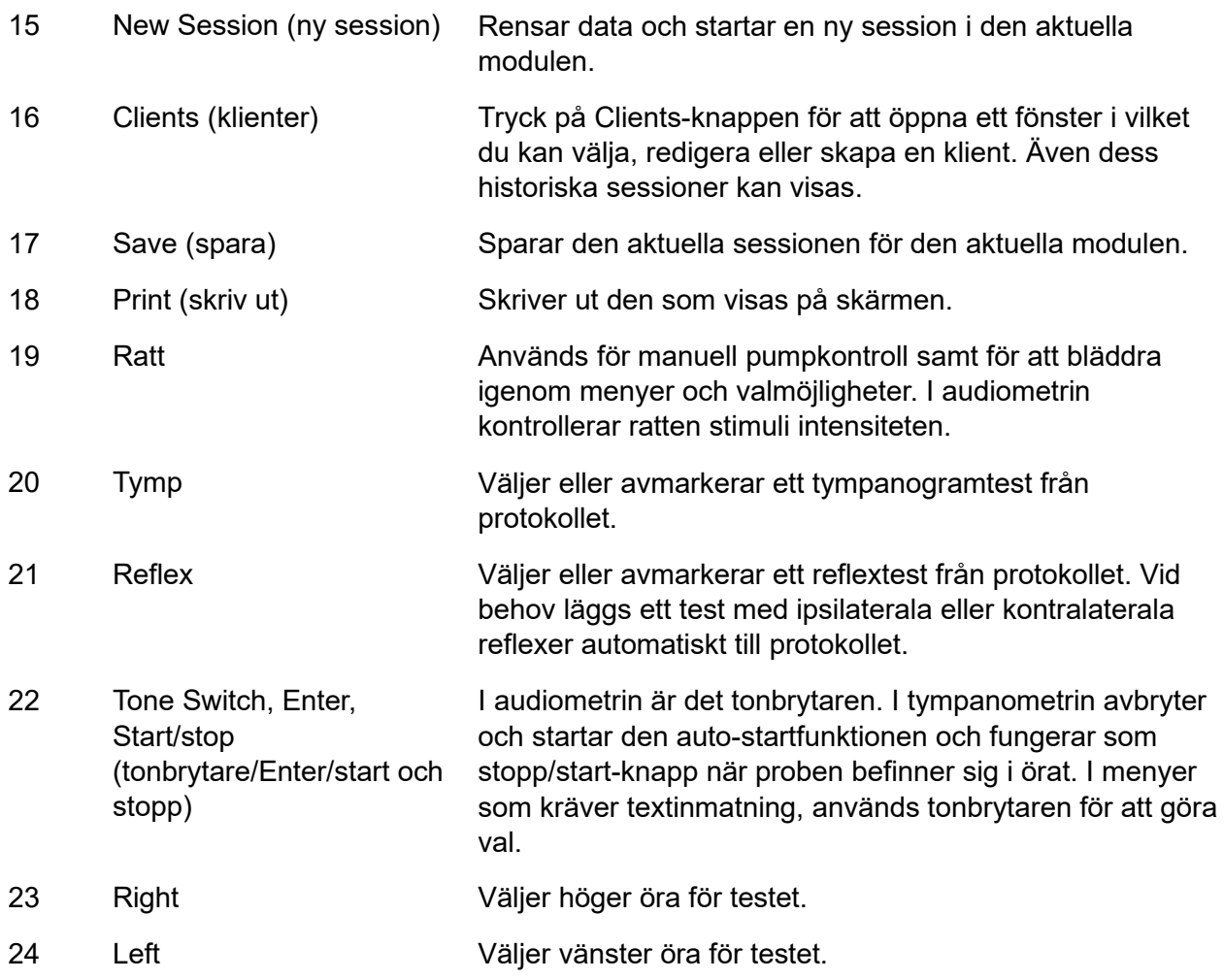

### <span id="page-20-0"></span>**3.5.2 Start**

AT235 laddar alltid det senast använda tympanometriprotokollet som startpunkt.

### <span id="page-20-1"></span>**3.5.3 Instrumentinställningar – språk, skrivare, datum & tid osv.**

Medan du håller in "Setup"-knappen (3), använd ratten (19) för att välja Instrument settings (instrumentinställningar). Släpp "Setup"-knappen (3) för att öppna alternativet.

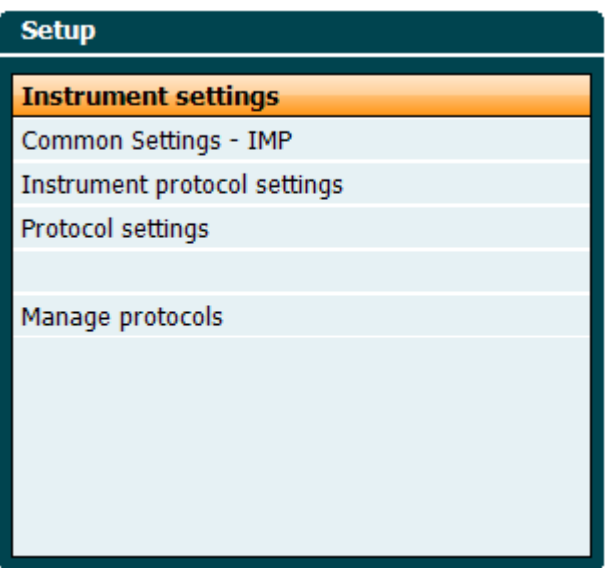

För att ändra systemspråk, håll in knappen Language (språk) (6) samtidigt som du använder ratten (19) för att välja önskat språk. AT235 måste startas om för att ändringarna ska börja gälla.

# ulfunne

Använd ratten (19) för att avmarkera displaybelysning (A), LED-lampa (B), datum och tid (C) samt skrivartyp (D). För att ändra displaybelysning, LED-lampa och skrivartyp, håll in knappen Change (ändra) (7) samtidigt som du vrider på ratten (19).

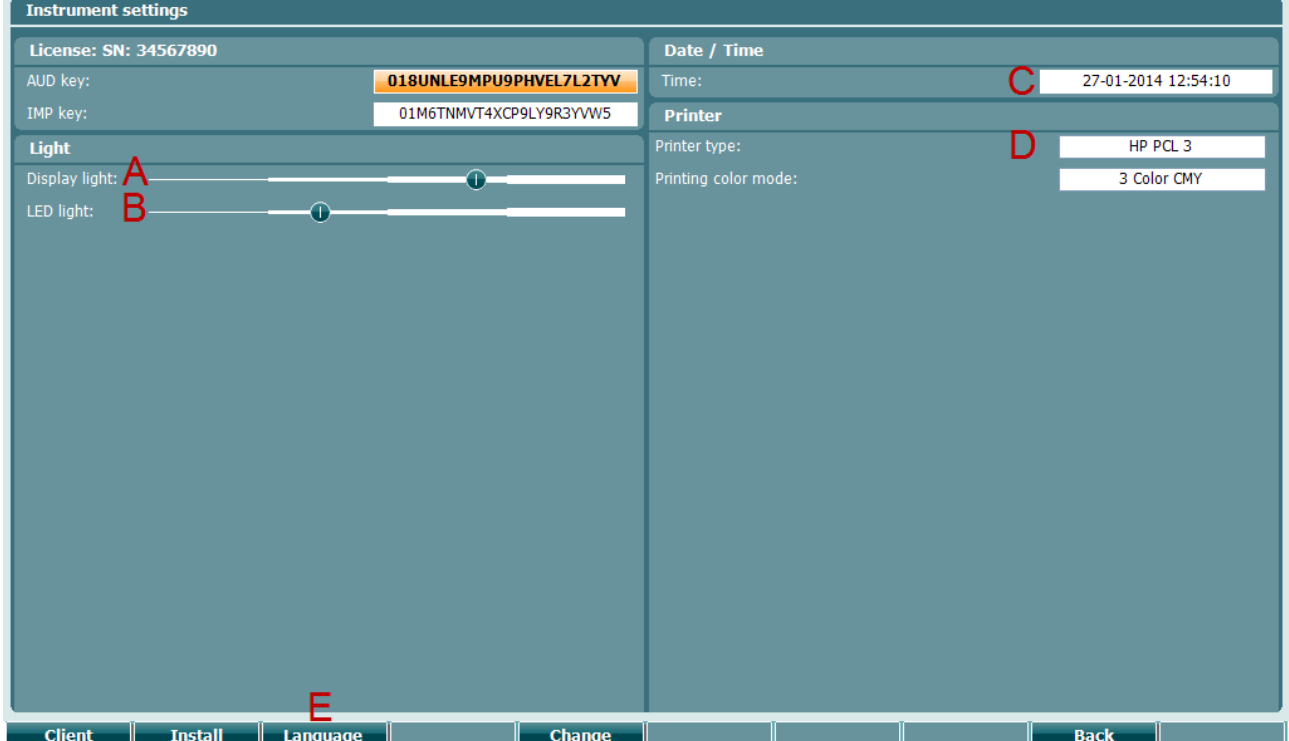

Om AT235 är ansluten till Diagnostic Suite, uppdaterar din dator automatiskt datum och tid.

Du kan uppdatera datum och tid manuellt genom att trycka på Change-knappen (7) när alternativet för datum och tid (C) är markerat. Då öppnas skärmen nedan. Använd ratten (19) för att välja dag, månad, år, timme eller minuter. Använd knapparna Change - och Change + (9 och 10) för att ändra siffrorna. Tryck på knappen Set (ställ in) (13) för att spara ändringarna och ställ in datum och tid, eller tryck på knappen Back (bakåt) (12) för att första alla ändringar.

![](_page_23_Picture_52.jpeg)

#### <span id="page-23-0"></span>**3.5.4 Test- och modulval**

Håll in knappen "Tests" (tester) (14) och använd ratten (19) för att välja ett protokoll eller en annan modul. Släpp ratten (19) för att göra ditt val.

### <span id="page-23-1"></span>**3.5.5 Tympanometritestskärmar**

Efter start väljer AT235 det senast använda impedansprotokollen och är redo att starta ett test. Den skärm som nu visas kallar vi för testskärmen. Följande stycken beskriver den information och de funktioner som finns på tympanogram-, reflex- och audiometritestskärmarna.

# ulfunne

#### $226H<sub>2</sub>$  $3<sup>m1</sup>$  $\frac{1}{3}$  $\frac{m}{3}$  $m\frac{1}{2}$ 226 Hz B 160 daPa C  $\overline{2}$  $\overline{2}$  $\mathfrak{p}$  $\overline{\phantom{0}}$  $\mathbf{1}$  $\overline{1}$  $\overline{1}$  $\mathbf{1}$  $\overline{0}$  $\overline{0}$  $\overline{0}$  $\overline{0}$ ⊽D≢  $-600$  $-300$ 300  $daPa$  $-600$  $-300$ 300  $daPa$ F Pressure(daPa)  $Volume(m)$  $1.27$ Pressure(daPa)  $-29$ Volume(ml)  $0,81$ Compliance(ml) Gradient(ml) Compliance(ml)  $1,29$ Gradient(ml) MTymp 226Hz 500Hz 500Hz Insi Ins 4x Reflex growth ipsi  $0.05$ **AN**  $0.00$ F 1kHz<br>Ipsi  $1kH<sub>2</sub>$ Ipsi  $0,01$  $0,02$  $0,05$  $0,00$ 2kHz<br>Ipsi 2kHz<br>Ipsi  $0.00$  $0.01$  $0.02$  $0.05$ 4kHz<br>Ipsi 4kHz Insi  $0,00$  $0,01$  $0,02$  $0,05$  $\overline{80}$ 85  $90$ 95 100 80 85 90 95 100 G Κ M C N Data Child Manual

#### <span id="page-24-0"></span>**3.5.5.1 Tympanogramtestskärm**

- A Probstatus visar den färg som motsvarar problampan enligt beskrivning i stycke [3.3.](#page-18-0) Den visar etiketten: in ear (i örat), out of ear (utanför örat), leaking (läcker) eller blocked (blockerad).
- 226 Hz B Probtonfrekvens. 300 daPa C Det aktuella trycket anges i daPa.  $\bullet$  $\overline{\nabla}$
- Tymp + ipsi reflexes MTymp 226Hz M4x Reflex growth ipsi **Prev.Test**

 $-300$ 

 $-600$ 

Open

![](_page_24_Picture_6.jpeg)

**Exclude** 

- D Den öppna trekanten visar det aktuella trycket. Den solida trekanten (endast i manuellt läge (O)) visar måltrycket. 300
	- E Namnet på det aktuella protokollet.
	- F Protokollista som visar vilket test som visas på skärmen, och kryssrutorna visar vilka tester som kommer att genomföras.
	- G Tryck på Prev. Test (föregående test) för att välja det föregående testet i protokollistan.
	- H Tryck på Next Test (nästa test) för att välja nästa test i protokollistan.
	- I Tryck på Include (inkludera) för att välja testet eller tryck på Exclude (exkludera) för att avmarkera kryssrutan för det aktuella visade testet (F). På detta vis inkluderas eller exkluderas testet.

![](_page_25_Figure_1.jpeg)

# mont

![](_page_26_Figure_1.jpeg)

#### <span id="page-26-0"></span>**3.5.5.2 Reflextestskärm**

Programknapparnas övre stapel indikerar funktionen i Auto-läge, medan den nedre stapeln visar programknapparnas funktion i manuellt läge.

![](_page_26_Figure_4.jpeg)

# unne

Tryck på Exclude (exkludera) för att utesluta det markerade testet. När det uteslutits, tryck på Include (inkludera) för att åter ta med det i mätningen.

![](_page_27_Picture_96.jpeg)

låter dig lägga till fler testintensiteter.

### <span id="page-28-0"></span>**3.5.6 Audiometritestskärm**

![](_page_28_Figure_2.jpeg)

![](_page_29_Figure_1.jpeg)

### <span id="page-29-0"></span>**3.5.7 Starta och stoppa ett tympanometriskt test**

Efter start är AT235 redo att automatiskt starta en mätning så snart den detekterar att proben befinner sig i örat. När proben befinner sig i örat kan testet stoppas (eller pausas) manuellt, och startas om genom att du trycker på knappen "Start/stop" (22) eller genom att du trycker på probknappen. När proben inte befinner sig i örat längre kan testet stoppas (som om det är pausat innan proben sätts in), eller så kan du starta testet genom att trycka på knappen "Start/Stop" (22). Om du trycker på probknappen när proben inte befinner sig i örat, ändras den valda öronsidan och vid behov återställs samtidigt den automatiska startfunktionen.

#### <span id="page-30-0"></span>**3.5.8 Spara**

Tryck på knappen "Save" (spara) (17) för att öppna skärmen för att spara data.

![](_page_30_Picture_77.jpeg)

Använd ratten (19) för att välja en klient från listan och tryck på "Enter" (22) eller på "Save" (13) för att bekräfta att du vill spara data för den valda klienten. Innan du sparar sessionen kan du redigera en befintlig klient eller skapa en ny klient genom att trycka på knappen Edit (redigera) (5) eller knappen New (ny) (6). Så här gör du för att mata in klientuppgifter:

![](_page_30_Picture_78.jpeg)

Använd ratten (19) för att bläddra till och tryck på "Enter" (22) för att välja de siffror som ska matas in som klient-ID. Tryck på knappen "Next" (nästa) (13) för att fortsätta.

![](_page_30_Picture_7.jpeg)

Använd ratten (19) för att bläddra till och tryck på "Enter" (22) för att välja de bokstäver som ska matas in som klientens förnamn. Funktioner för radering, backsteg, skift, caps lock och mellanslag finns under de programstyrda knapparna (4 till 8). Tryck på knappen "Next" (nästa) (13) för att fortsätta.

![](_page_31_Picture_64.jpeg)

Använd ratten (19) för att bläddra till och tryck på "Enter" (22) för att välja de bokstäver som ska matas in som klientens efternamn. Funktioner för radering, backsteg, skift, caps lock och mellanslag finns under de programstyrda knapparna (4 till 8). Tryck på knappen "Done" (klar) (13) för att fortsätta.

#### <span id="page-31-0"></span>**3.5.9 Visa historiska sessioner**

Tryck på knappen "Clients" (klienter) (16) och använd ratten (19) för att bläddra mellan klienter. Välj en klient genom att trycka på knappen "Select" (13). En lista över tillgängliga sessioner visas. Använd återigen ratten (19) för att markera den session du vill välja. Tryck på knappen "View" (visa) (13) för att visa den historiska sessionen i ett separat fönster.

![](_page_31_Picture_65.jpeg)

Tryck på knappen "Next" (nästa) (13) för att bläddra igenom testerna i sessionen. Du går tillbaka till testskärmen genom att trycka tre gånger på "Back" (bakåt).

# <span id="page-32-0"></span>**3.6 Användning i Sync läge (endast tillgängligt med Diagnostic Suite)**

**NOTICE** 

### <span id="page-32-1"></span>**3.6.1 Datorströmkonfiguration**

Om datorn tillåts att försätta sig i vilo- eller vänteläge, kan Suite-programvaran krascha när datorn vaknar igen. På Start-menyn i ditt operativsystem, gå till**Control Panel** (kontrollpanelen) | **Power Options (energialternativ)** för att ändra dessa inställningar.

#### <span id="page-32-2"></span>**3.6.2 Att starta från OtoAccess®**

Anvisningar om hur man arbetar med databasen OtoAccess® finns i bruksanvisningen för OtoAccess®.

#### <span id="page-32-3"></span>**3.6.3 Starta från Noah 4**

Gör så här för att starta Diagnostic Suite från Noah 4:

- 1. Öppna Noah 4.
- 2. Sök efter och välj den patient du vill arbeta med.
- 3. Om patienten inte redan är med i listan:
	- Klicka på ikonen **Add a New Patient** (lägg till ny patient).
	- Fyll i de obligatoriska fälten och klicka på **OK.**
- 4. Klicka på ikonen för **Diagnostic Suite-modul** högst upp på skärmen.

För vidare instruktioner om hur man arbetar med databasen, se bruksanvisningen till Noah 4.

### <span id="page-32-4"></span>**3.6.4 Kraschrapport**

Om Diagnostic Suite skulle krascha och detaljerna kunnat loggas av systemet, visas fönstret Crash Report (kraschrapport) på testskärmen (enligt nedan). Kraschrapporten tillhandahåller information till Interacoustics om felmeddelandet, och användaren kan lägga till extra information som beskriver vad han/hon sysslade med före kraschen för att underlätta felsökningen. En skärmdump av programvaran kan också skickas.

Kryssrutan "I agree to the Exclusion of Liability" (jag accepterar ansvarsbefrielsen) måste fyllas i innan kraschrapporten kan skickas via Internet. Användare utan Internet-anslutning kan spara kraschrapporten på en extern enhet så att den kan skickas från en annan dator som har en Internet-anslutning.

![](_page_33_Picture_1.jpeg)

#### <span id="page-33-0"></span>**3.6.5 Instrumentinställning**

Välj Menu (meny)| Setup (inställningar)| Suite setup… (Suite-inställningar) för att öppna de allmänna inställningarna för Diagnostic Suite.

![](_page_33_Picture_56.jpeg)

**Viktigt**: När det gäller både AUD-modulen och IMP-modulen, måste du välja "AT235 (version 3)" (inte "AT235", som gäller den gamla versionen).

### <span id="page-34-0"></span>**3.7 Använda SYNC läge**

Sync möjliggör en klick dataöverföring. När du trycker på Spara session på instrumentet, kommer sessionen automatiskt överföras till Diagnostic Suite. Starta svit med enheten är ansluten.

### <span id="page-34-1"></span>**3.7.1 Använda IMP Sync**

Följande åtgärder är tillgängliga på fliken IMP i Diagnostic Suite:

![](_page_34_Figure_5.jpeg)

![](_page_34_Picture_150.jpeg)

![](_page_34_Picture_7.jpeg)

**Menu** (meny) ger åtkomst till inställningar, utskrift, redigering och hjälp (se tilläggsbruksanvisningen för mer information om menyposterna).

Byta språk:

**Menu (meny)| Setup (inställningar)| Suite Setup (Suiteinställningar)** tar dig till ett fönster i vilket du kan ändra språk.

**Print** (utskrift) låter dig skriva ut skärmresultaten direkt på din standardskrivare eller till en PDF-fil. Du uppmanas att välja en utskriftsmall om protokollet inte har en länkad utskriftsmall (se tilläggsbruksanvisningen för mer information om utskriftsguiden).

團

**Save & New Session** (spara & ny session) sparar den aktuella sessionen i Noah™ eller OtoAccess® (eller till en vanlig XML-fil i fristående läge) och öppnar en ny session.

![](_page_35_Picture_1.jpeg)

**Save & Exit** (spara & avsluta) sparar den aktuella sessionen i Noah™ eller OtoAccess® (eller till en vanlig XML-fil i fristående läge) och avslutar Diagnostic Suite.

**Toggle Ear** (växla öra) byter från höger till vänster öra och vice versa.

**List of Defined Protocols** (lista över definierade protokoll) låter dig visa vilket protokoll som har använts för historiska sessioner.

**Temporary setup** (tillfällig inställning) låter dig visa de inställningar som använts för historiska sessioner.

**List of historical sessions** (lista över historiska sessioner) ger dig åtkomst till historiska sessioner för granskning eller till **Current Session** (aktuell session).

**Go to current session (Gå till aktuell session)** tar dig tillbaka till den aktuella sessionen.

Knappen **Report editor** (rapportredigerare) öppnar ett separat fönster där man kan lägga till och spara anteckningar om den aktuella sessionen.

**Maskinvaruindikeringsbilden** indikerar huruvida maskinvaran är ansluten eller inte. Läget **Simulation** (simulering) indikeras när programvaran används utan maskinvara.

**Protokollistan** visar alla tester som ingår i det använda protokollet. Testet som visas i testskärmområdet är markerat i blått eller rött, beroende på valt öra.

Om fler tester än vad som ryms i fönstret ingår i protokollet, visas en rullningslist.

Ett **vitt kryssmärke** indikerar att (åtminstone vissa) data för detta test är sparade.

### <span id="page-36-0"></span>**3.7.2 Använda AUD Sync**

Följande åtgärder är tillgängliga på fliken AUD i Diagnostic Suite:

![](_page_36_Figure_3.jpeg)

![](_page_36_Picture_188.jpeg)

![](_page_36_Picture_5.jpeg)

![](_page_36_Picture_6.jpeg)

![](_page_36_Picture_7.jpeg)

**Menu** (meny) ger åtkomst till utskrift, redigering, visning, tester, inställningar och hjälp (se tilläggsbruksanvisningen för mer information om menyposterna).

Byta språk:

**Menu (meny)| Setup (inställningar)| Language (språk)** tar dig till ett fönster i vilket du kan ändra språk.

**Print** (utskrift) låter dig skriva ut skärmresultaten direkt på din standardskrivare eller till en PDF-fil. Du uppmanas att välja en utskriftsmall om protokollet inte har en länkad utskriftsmall (se tilläggsbruksanvisningen för mer information om utskriftsguiden).

**Save & New Session** (spara & ny session) sparar den aktuella sessionen i Noah™ eller OtoAccess® (eller till en vanlig XML-fil i fristående läge) och öppnar en ny session.

**Save & Exit** (spara & avsluta) sparar den aktuella sessionen i Noah™ eller OtoAccess® (eller till en vanlig XML-fil i fristående läge) och avslutar DiagnosticSuite.

![](_page_37_Picture_1.jpeg)

**Tone test** (tontest) visar tonaudiogrammet.

**Speech test** (taltest) visar talgrafen eller taltabellen.

**Extended range** (utökad räckvidd) öppnar de högsta intensiteterna för de aktuella valda transduktorerna.

**List of Defined Protocols** (lista över definierade protokoll) låter dig visa vilket protokoll som har använts för historiska sessioner.

**Temporary setup** (tillfällig inställning) låter dig visa de inställningar som använts för historiska sessioner.

**List of historical sessions** (lista över historiska sessioner) ger dig åtkomst till historiska sessioner för granskning eller till **Current Session** (aktuell session).

**Go to current session (Gå till aktuell session)** tar dig tillbaka till den aktuella sessionen.

**Single audiogram** (enkelt audiogram) visar både höger och vänster data i ett enkelt audiogram.

**Synchronize channels** (synkronisera kanaler) låser kanal 2 vid kanal 1 så att intensitetsskillnaden mellan kanalerna förblir konstant.

**Edit mode** (redigeringsläge) låter dig öppna ett audiogram genom att klicka med musen.

**Mouse controlled audiometry** (musstyrd audiometri) möjliggör stimulipresentation och lagring med hjälp av musen i audiogrammet.

**dB step size** (dB-stegstorlek) låter dig växla mellan stegstorlekarna 1, 2 och 5 dB.

**Hide unmasked threshold** (dölj omaskad tröskel) låter dig dölja eller visa omaskade trösklar som har en maskad tröskel.

**Transfer** (överföring) möjliggör uppdatering av datorskärmen med de data som för tillfället är tillgängliga i audiometrimodulen för AT235.

**Rådgivningsöverlägg** kan aktiveras på en separat **patientmonitor**. Fonem, ljudexempel, talbanan, en indikering av allvarlighetsgrad och max. värden som kan testas är tillgängliga som överlägg.

# ulfunne

![](_page_38_Picture_1.jpeg)

Knappen **Report editor** (rapportredigerare) öppnar ett separat fönster där man kan lägga till och spara anteckningar om den aktuella sessionen. Dessa anteckningar kan även läsas eller skrivas i det vita utrymmet.

**Maskinvaruindikeringsbilden** indikerar huruvida maskinvaran är ansluten eller inte. Läget **Simulation** (simulering) indikeras när programvaran används utan maskinvara.

#### <span id="page-38-0"></span>**3.7.3 Synkroniseringsfliken**

Om flera sessioner är lagrade i AT235 (under en eller flera patienter), måste du använda fliken Sync (synkronisering). Skärmbilden nedan visar Diagnostic Suite med fliken SYNC öppen (under flikarna AUD och IMP uppe till höger).

![](_page_38_Figure_6.jpeg)

Fliken SYNC erbjuder följande möjligheter:

![](_page_38_Picture_8.jpeg)

**Client upload** (ladda upp klient) används för att ladda upp klienter från databasen (Noah eller OtoAccess) till AT235. Internminnet i AT235 har plats för upp till 500 klienter och 50 000 sessioner.

**Session download** (ladda ner session) används för att ladda ner sessioner (audiogram och eller tympanometri) från minnet i AT235 till Noah, OtoAccess eller XML (när Diagnostic Suite körs utan en databas).

# ulfunne

#### <span id="page-39-0"></span>**3.7.4 Client Upload (ladda upp klient)**

Följande skärmbild visar skärmen för klientuppladdning:

![](_page_39_Picture_83.jpeg)

- På vänster sida kan du söka efter den klient i databasen som ska överföras med hjälp av olika sökkriterier. Använd knappen "Add" (lägg till) för att överföra (ladda upp) klienten från databasen till det interna minnet i AT235. Internminnet i AT235 har plats för upp till 500 klienter och 50 000 sessioner.
- På höger sida visas de klienter som för närvarande är lagrade i internminnet i AT235 (hårdvara). Du kan ta bort alla klienter eller en individuell klient med knapparna "Remove all" (ta bort alla) eller "Remove" (ta bort).

#### <span id="page-39-1"></span>**3.7.5 Session download (ladda ner session)**

Följande skärmbild visar skärmen för nerladdning av session:

![](_page_39_Picture_84.jpeg)

När du trycker på knappen "Find client" (sök klient), visas ett fönster enligt nedan i vilket du kan hitta motsvarande klient. Tryck på knappen "Save" (spara) för att börja ladda ned sessionerna för denna klient till databasen.

# monde

![](_page_40_Picture_25.jpeg)

### <span id="page-41-0"></span>4 **Underhåll**

### <span id="page-41-1"></span>**4.1 Allmänna underhållsprocedurer**

### **Rutinkontroller (subjektiva tester)**

Det rekommenderas att fullständiga rutinkontroller görs varje vecka på all utrustning som används. Kontroll 1-9 nedan ska utföras på utrustningen varje dag som den används.

#### **Allmänt**

Syftet med rutinkontroller är att säkerställa att utrustningen fungerar som den ska, att kalibreringen inte har förändrats avsevärt och att utrustningens transduktorer och anslutningar är fria från som kan påverka provresultatet på ett negativt sätt. Kontrollprocedurerna ska utföras med audiometern inställd på vanligt driftsätt. De viktigaste elementen i de dagliga prestandakontrollerna är de subjektiva proverna, och dessa kan endast utföras av en operatör med ej nedsatt och helst även mycket god hörsel. Om ett provbås eller separat provrum används ska utrustningen kontrolleras på plats där. En assistent kan behövas för att genomföra procedurerna. Kontrollerna omfattar sedan de inbördes anslutningarna mellan audiometern och utrustningen i provbåset, och alla anslutande ledningar, kontakter och uttagsanslutningar vid kopplingsdosan (ljudrumsvägg) ska undersökas som potentiella källor för intermittens eller felaktig anslutning. Omgivningsbrusförhållandena under testerna ska inte vara mycket sämre än vad de är när utrustningen används.

- 1) Rengör och undersök audiometern och alla tillbehör.
- 2) Kontrollera hörlursdynor, kontakter, strömsladdar och tillbehörssladdar så att de inte är slitna eller skadade. Slitna eller skadade delar måste bytas ut.
- 3) Sätt på utrustningen och avvakta under den rekommenderade uppvärmningstiden. Utför eventuella specificerade inställningsjusteringar. För batteridriven utrustning, kontrollera batteristatusen med tillverkarens specificerade metod. Sätt på utrustningen och avvakta under den rekommenderade uppvärmningstiden. Om ingen uppvärmningstid behövs, avvakta ändå i fem minuter så att kretsarna hinner stabilisera sig. Utför eventuella specificerade inställningsjusteringar. Kontrollera batteristatus för batteridriven utrustning.
- 4) Kontrollera att serienumren på hörlurar och benvibrator är de rätta för att användas med audiometern.
- 5) Kontrollera att audiometerutgången är ungefärligt korrekt för både luft- och benledning genom att utföra ett förenklat audiogram på en känd provperson med känd hörsel. Kontrollera om något har förändrats.
- 6) Kontrollera de höga nivåerna (t.ex. hörselnivåer på 60 dB vid luftledning och 40 dB vid benledning) för alla tillämpliga funktioner (på båda hörlurar) vid alla frekvenser som används; lyssna efter korrekt funktion, ingen förvrängning, inga klick osv.
- 7) Kontrollera alla hörlurar (inklusive maskeringstransduktorn) och benvibratorn så att det inte förekommer förvrängning och intermittens; kontrollera att kontakter och sladdar inte är utsatta för intermittens.
- 8) Kontrollera att alla brytarvred sitter som de ska och att indikatorlamporna fungerar korrekt.
- 9) Kontrollera att provpersonens signalsystem fungerar som det ska.

- 10) Lyssna vid låga nivåer efter tecken på brus, hummande eller oönskade ljud (genombrottsljud som uppstår när en signal introduceras i en annan kanal) eller eventuell förändring av tonkvaliteten när maskering introduceras.
- 11) Kontrollera att dämpare verkligen dämpar signalerna över hela intervallet och att dämpare som är avsedda att användas medan en ton presenteras är fria från elektriskt eller mekaniskt brus.
- 12) Kontrollera att alla reglage fungerar ljudlöst och att inget brus som kommer från audiometern kan höras på provpersonens plats.
- 13) Kontrollera provpersonens kommunikationstalkretsar. Om tillämpligt, använd procedurer liknande de som används för ren tonfunktion.
- 14) Kontrollera spänningen hos headsetets och benvibratorns huvudband. Se till att vridleder kan röra sig fritt tillbaka utan alltför mycket slack.
- 15) Kontrollera att huvudband och vridleder på bruseliminerande headset inte är slitna eller har drabbats av metallutmattning.

### <span id="page-42-0"></span>**4.2 Allmänna rengöringsprocedurer**

![](_page_42_Picture_8.jpeg)

- Före rengöringen ska instrumentet alltid stängas av och kopplas bort från strömkällan
- Följ lokala bästa praxis och säkerhetsriktlinjer, om sådana finns
- Använd en mjuk trasa som är lätt fuktad med rengöringslösning för att rengöra alla exponerade ytor
- Låt inte vätska komma i kontakt med metalldelarna inuti hörlurarna
- Instrumentet och tillbehören får inte autoklaveras, steriliseras eller sänkas ned i någon vätska
- Använd inte hårda eller spetsiga objekt för att rengöra någon del av instrumentet eller tillbehören
- Låt inte delar som har kommit i kontakt med vätska torka före rengöringen
- Öronkuddar av gummi eller skum är avsedda enbart för engångsbruk
- Se till att inga skärmar på instrumenten kommer i kontakt med isopropylalkohol

#### Rekommenderade rengörings- och desinfektionslösningar:

- Varmt vatten med en mild rengöringslösning utan slipeffekt (tvål)
- 70 % isopropylalkohol

#### Tillvägagångssätt

- Rengör instrumentet genom att torka höljet med en trasa som inte luddar av sig, och som är lätt fuktad med rengöringslösning
- Rengör dynor och patienthandbrytare och andra delar med en luddfri trasa som fuktats lätt med ett rengöringsmedel
- Var noga med att inte låta fukt komma in i högtalardelen på hörlurarna och liknande delar

Steg 1: Skruva av probskyddet och ta bort probspetsen.

### <span id="page-43-0"></span>**4.3 Rengöra probspetsen**

 **Diagnostisk prob Klinisk prob** 

![](_page_43_Picture_4.jpeg)

![](_page_43_Picture_5.jpeg)

Steg 2: Gänga in den styva änden av rengöringsborsten i en av slangarna inlirån. Dra rengöringstråden genom hela probspetsslangen. Rengör var och en av de tre slangarna. Kassera tråden efter användning.

![](_page_43_Picture_7.jpeg)

![](_page_43_Picture_8.jpeg)

Steg 3: Sätt tillbaka den rengjorda spetsen.

![](_page_43_Picture_10.jpeg)

![](_page_43_Picture_11.jpeg)

Steg 4: Montera ihop proben igen.

![](_page_43_Picture_13.jpeg)

![](_page_43_Picture_14.jpeg)

# ulfunne

### <span id="page-44-0"></span>**4.4 Angående reparationer**

Interacoustics kan endast hållas ansvarigt för CE-märkningens giltighet och utrustningens säkerhetseffekter, pålitlighet och prestanda om:

- 1. montering, utökningar, omjusteringar, ändringar och reparationer utförs av behöriga personer,
- 2. ett serviceintervall på 1 år upprätthålls,
- 3. de elektriska installationerna i det aktuella rummet uppfyller tillämpliga krav, och
- 4. utrustningen används av behörig personal och i enlighet med den dokumentation som tillhandahålls av Interacoustics.

Kunden bör kontakta lokal distributör angående service och reparation, inklusive på platsen. Det är viktigt att kunden (via lokal distributör) fyller i **RETURRAPPORTEN** (Return Report) varje gång en komponent/produkt skickas in för service/reparationer till Interacoustics.

### <span id="page-44-1"></span>**4.5 Garanti**

Interacoustics garanterar att:

- AT235 är fri från defekter av material och utförande under normal användning och service under en period på 24 månader från det datum då Interacoustics levererade enheten till den första köparen
- Tillbehör är fria från defekter av material och utförande under normal användning och service under en period på nittio (90) dagar från det datum då Interacoustics levererade dem till den första köparen

Om en produkt behöver service under den tillämpliga garantiperioden bör köparen kommunicera direkt med det lokala Interacoustics servicekontoret för att fastställa var den bör repareras. Kostnaden för reparation eller utbyte kommer enligt villkoren i denna garanti att täckas av Interacoustics. Den produkt som behöver service bör returneras snarast, korrekt paketerad och frankerad. Köparen ansvarar för eventuell förlust eller skada under retursändningen till Interacoustics.

Under inga förhållanden ska Interacoustics hållas ansvariga för några direkta eller indirekta följdskador i samband med inköp eller användning av någon Interacoustics-produkt.

Detta gäller endast den ursprungliga köparen. Denna garanti gäller inte någon efterföljande ägare eller innehavare av produkten. Vidare ska denna garanti inte omfatta, och Interacoustics ska inte hållas ansvariga för, eventuell förlust som uppstår i samband med inköp eller användning av någon av Interacoustics produkter som har:

- reparerats av någon annan än Interacoustics auktoriserade servicerepresentanter;
- ändrats på ett sätt som, enligt Interacoustics gottfinnande, har påverkat produktens stabilitet eller tillförlitlighet;
- utsatts för felanvändning, underlåtelse eller skada, eller vars serie- eller partinummer har ändrats, skadats eller tagits bort; eller
- som inte har blivit korrekt underhållen eller som har använts på något annat sätt än enligt de instruktioner som tillhandahålls av Interacoustics.

Denna garanti ersätter alla andra garantier, vare sig uttryckliga eller underförstådda, och alla andra Interacoustics ansvar eller skyldigheter. Interacoustics ger eller överlåter inte till någon annan

# WIMMW

person eller myndighet, vare sig direkt eller indirekt, behörighet att å Interacoustics vägnar anta något annat ansvar i samband med försäljning av Interacoustics-produkter.

INTERACOUSTICS AVSÄGER SIG ALLA ANDRA GARANTIER, UTTRYCKLIGA SÅVÄL SOM UNDERFÖRSTÅDDA, INKLUSIVE GARANTIER FÖR SÄLJBARHET ELLER FÖR FUNKTION ELLER LÄMPLIGHET FÖR ETT SÄRSKILT ÄNDAMÅL ELLER TILLÄMPNING.

#### <span id="page-45-0"></span>**4.6 Regelbunden kalibrering**

Lägsta krav för regelbunden kalibrering:

#### **Min. kalibreringsintervall (årligen) per 12-månadersperiod.**

Registrera alla kalibreringar och arkivera dem.

Omkalibrering ska göras efter:

- 1) En specificerad tidsperiod (max. 12-månadersperiod, årligen).
- 2) Ett specificerat antal användningstimmar. Detta är baserat på användning och omgivning, på begäran av audiometerns ägare. Vanligtvis gäller detta ett intervall på en 3- eller 6 månadersperiod, baserat på instrumentanvändning.
- 3) När en audiometer eller en transduktor har utsatts för stöt, vibration, bristfällig funktioner eller en reparation eller utbyte av delar som eventuellt kan ha gjort audiometern okalibrerad.
- 4) Närhelst användarobservationer eller patientresultat tycks vara resultaten av bristfällig funktion för audiometern.

#### **Årlig kalibrering:**

Det rekommenderas att en årlig kalibrering utförs av en utbildad tekniker/ett kompetent laboratorium, som är kunnigt och uppdaterat om de relevanta kraven i ANSI/ASA och/eller IEC och enhetens specifikationer. Kalibreringsproceduren validerar alla relevanta prestandakrav enligt ANSI/ASA och/eller IEC

# <span id="page-46-0"></span>5 **Specifikationer**

### <span id="page-46-1"></span>**5.1 Tekniska specifikationer för AT235**

![](_page_46_Picture_298.jpeg)

# unne

![](_page_47_Picture_223.jpeg)

![](_page_47_Picture_224.jpeg)

### <span id="page-48-0"></span>**5.2 Kalibreringsegenskaper**

![](_page_48_Picture_249.jpeg)

![](_page_49_Picture_282.jpeg)

![](_page_50_Picture_92.jpeg)

### **Referensvärden för stimulikalibrering**

![](_page_51_Picture_432.jpeg)

#### **Kopplartyper som använts för kalibrering**

#### **IMP:**

TDH39 och DD45 är kalibrerade med en 6 ml akustisk kopplare i enlighet med IEC 60318-3, Ipsilateral hörtelefon och probton är kalibrerade med en 2 ml akustisk kopplare i enlighet med IEC 60318-5.

#### **Allmän information om specifikationer**

Interacoustics strävar ständigt efter att förbättra sina produkter och deras prestanda. Därför kan specifikationerna komma att ändras utan att detta meddelas.

Instrumentets prestanda och specifikationer kan bara garanteras om det genomgår tekniskt underhåll minst en gång per år. Detta ska utföras av en verkstad som är auktoriserad av Interacoustics.

Interacoustics tillhandahåller diagram och servicemanualer till auktoriserade serviceföretag.

Förfrågningar om representanter och produkter kan skickas till:

![](_page_52_Picture_85.jpeg)

### <span id="page-53-0"></span>**5.3 Frekvenser och intensitetsintervall**

### **AT235 Max. IMP** TDH39 DD65v2 IP30 IPSI DD45 Center Avläsning Avläsning Avläsning Avläsning Avläsning Frekv. Ton NB Ton NB Ton NB Ton NB Ton NB  $[Hz]$   $[[dB HL] | [dB HL] | [dB HL] | [dB HL] | [dB HL] | [dB HL] | [dB HL] | [dB HL]$ [dB  $[dB HLI]$ 125 |80 |65 |85 |70 |100 |85 |70 |60 |75 |60 250 |100 |85 |100 |85 |110 |100 |85 |75 |100 |85 500 120 100 110 95 115 105 100 85 120 100 750 120 105 115 100 120 110 100 85 120 105 1000 120 105 115 100 120 110 105 90 120 105 1500 120 105 115 100 120 110 110 90 120 100 2000 120 105 115 95 120 110 105 90 120 100 3000 120 105 115 100 120 110 95 90 120 105 4000 |120 |105 |110 |95 |120 |105 |100 |85 |120 |105 6000 120 100 100 85 105 100 85 80 110 90 8000 |105 |95 |95 |80 |90 |85 |80 |75 |105 |95 10000 WB |- |115 |- |115 |- |115 |- |95 |- |120 LP |- |120 |- |115 |- |120 |- |100 |- |120 HP |- |115 |- |115 |- |120 |- |95 |- |120

### <span id="page-54-0"></span>**5.4 Stiftschema**

![](_page_54_Picture_182.jpeg)

### <span id="page-55-0"></span>**5.5 Elektromagnetisk kompatibilitet (EMC)**

Bärbarbar och mobil RF-kommunikationsutrustning kan påverka AT235. Installera och använd AT235 i enlighet med den EMC-information som presenteras i detta kapitel.

AT235 har testats för EMC-emission och immunitet som en fristående enhet. Använd inte AT235 bredvid eller staplad tillsammans med annan elektronisk utrustning. Om angränsande eller staplad användning inte går att undvika, måste användaren kontrollera att konfigurationen fungerar normalt.

Användning av andra tillbehör, transduktorer och sladdar än vad som specificerats, med undantag för servicedelar som sålts av Interacoustics som utbytesdelar för interna komponenter, kan resultera i ökad EMISSION eller minskad IMMUNITET för enheten.

Varje person som ansluter ytterligare utrustning ansvarar för att kontrollera att systemet efterlever IEC 60601-1-2-standarden.

VÄSENTLIGA PRESTANDA för detta instrument definieras av tillverkaren som: Detta instrument har inte VÄSENTLIGA PRESTANDA.

Frånvaro eller förlust av VÄSENTLIGA PRESTANDA får inte medföra oacceptabel omedelbar risk. Slutlig diagnos ska alltid grunda sig på klinisk kunskap.

Det är instrumentet överensstämmer med IEC60601-1-2:2014+AMD1:2020, strålningsklass B, grupp 1.

Undvik användning av det här instrumentet i närheten av eller staplat på eller nära annan utrustning eftersom det kan resultera i felaktig funktion. Om det måste användas på sådant sätt måste instrumentet och övrig utrustning övervakas för att kontrollera att de fungerar normalt.

Det här instrumentet är avsett för användning i sjukhusmiljö förutom nära aktiv kirurgisk HFutrustning och RF-avskärmade rum för MRI-utrustning, där den elektromagnetiska störningsintensiteten är hög.

Användning av andra tillbehör och kablar än de som specificeras eller tillhandahålls av utrustningens tillverkare kan orsaka förhöjd elektromagnetisk strålning eller minska utrustningens elektromagnetiska immunitet och därmed resultera i driftfel. I detta avsnitt återfinns listan över tillbehör och kablar.

Portabel RF-kommunikationsutrustning (inklusive kringutrustning som antennkablar och externa antenner) får inte användas närmare än 30 cm från någon del av denna utrustning. Detta gäller även kablar som specificeras av tillverkaren. I annat fall kan utrustningens prestanda försämras, vilket kan resultera i funktionsfel.

OBS: Inga avvikelser får förekomma från den allmänna standarden eller från tillåten användning.

OBS: Alla nödvändiga anvisningar för att upprätthålla efterlevnad avseende EMC finns i avsnittet om allmänt underhåll i denna bruksanvisning. Inga ytterligare steg krävs.

![](_page_56_Picture_244.jpeg)

#### **Rekommenderade separationsavstånd mellan bärbar och mobil RF-kommunikationsutrustning och**  *instrumentet***.**

*Instrumentet* är avsett för användning i en elektromagnetisk miljö där utstrålade RF-störningar kontrolleras. Kunden eller användaren av *instrumentet* kan förebygga elektromagnetiska störningar genom att upprätthålla ett minsta avstånd mellan portabel och mobil RF-kommunikationsutrustning (sändare) och *instrumentet* enligt nedanstående rekommendationer, beroende på kommunikationsutrustningens maximala uteffekt.

![](_page_56_Picture_245.jpeg)

**100** 11,70 11,70 11,70 23,30 För sändare vars maximala uteffekt inte anges ovan, kan rekommenderat separationsavstånd *d* i meter (m) beräknas med hjälp av den ekvation som är tillämplig för sändarens frekvens, där *P* är max. uteffekt för sändaren i watt (W) enligt sändartillverkaren. **Anm. 1** Vid 80 MHz och 800 MHz gäller det högre frekvensintervallet.

**Anm. 2** Dessa riktlinjer gäller eventuellt inte alla situationer. Elektromagnetisk spridning påverkas av absorption och reflektion från strukturer, föremål och människor.

![](_page_57_Picture_412.jpeg)

![](_page_58_Picture_257.jpeg)

Anm. 2: Dessa riktlinjer gäller eventuellt inte alla situationer. Elektromagnetisk spridning påverkas av absorption och reflektion från strukturer, föremål och människor.

**a)** Fältstyrkor från fasta sändare som t.ex. basstationer för radiotelefoner (mobila/sladdlösa) och landbaserad mobilradio, amatörradio, AM- och FM-sändningar och TV-sändningar kan inte förutsägas teoretiskt med exakthet. För utvärdering av den elektromagnetiska miljön som genereras av fasta RF-sändare, ska en elektromagnetisk platsundersökning övervägas. Om den uppmätta fältstyrkan på den plats där *instrumentet* i används överstiger den tillämpliga efterlevnadsnivån avseende RF ovan, ska *instrumentet* i övervakas för att kontrollera att det fungerar som avsett. Om enheten inte fungerar normalt kan ytterligare åtgärder krävas, som att rikta om eller flytta *instrumentet.*

**b)** Över frekvensintervallet 150 kHz till 80 MHz ska fältstyrkorna vara högst 3 V/m.

För att säkerställa efterlevnad med EMC-kraven enligt specifikationer i IEC 60601-1-2, är det avgörande att endast följande tillbehör används:

![](_page_59_Picture_201.jpeg)

Efterlevnad av EMC-kraven enligt specifikation i IEC 60601-1-2 säkerställs om sladdtyper och sladdlängder följer specifikationerna nedan:

![](_page_59_Picture_202.jpeg)